# **DEFINE TAILORING OPTIONS**

This allows the Administrator to define system wide options. To access the Tailoring Options screen, select option 1 from the Menu or enter the following command:

#### **BRODERICK/BOVSETUP**

The following screen will appear:

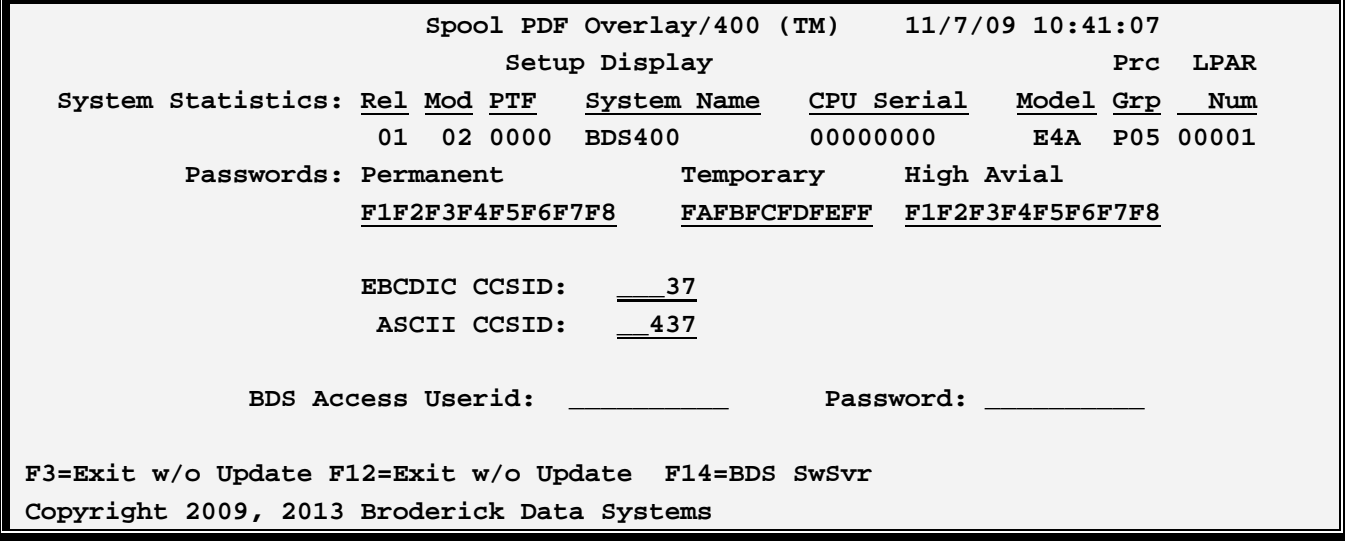

The above parameters have the following definitions:

# *System Statistics*

### **Rel, Mod and PTF**

This is the Release, Modification and Program Temporary Fix level of Spool PDF Overlay/400 you have installed.

**Note:** When the update to Spool PDF Overlay/400 is done, it will update these fields. If you update Spool PDF Overlay/400 and these fields do not update, verify you have executed the update procedure in the Spool PDF Overlay/400 Update Instructions.

### **System Name**

The system name assigned to the iSeries computer running the Spool PDF Overlay/400 software.

### **CPU Serial Number**

The CPU serial number assigned to this iSeries computer.

# **SPOOL PDF OVERLAY/400™**

### **Model**

The model number of this iSeries computer.

### **Proc Grp (Processor Group)**

The Processor Group of this iSeries computer. The Processor Group is a designation designed by IBM to group its hardware for tiered pricing purposes. BDS also uses IBM's groupings for pricing purposes.

## *Passwords*

### **Permanent and Temporary Passwords**

Passwords are provided by Broderick Data Systems to allow access to Spool PDF Overlay/400. Certain key functions test these passwords before executing. If the password tests fail, a message will appear on the **QSYSOPR** message queue and the function stops.

### **High Availability Password**

If this machine is being replicated to a High Availability machine, specify the Permanent Password for the HA machine here. This will allow you to cut over to the HA machine without changing passwords. Note: You must purchase an HA license from Broderick Data Systems in order to receive an HA password.

### **BDS Access User ID and Password**

Specifies the user ID and password needed to access the BDS Software Server. Contact BDS Administration for your user ID and password.

## *Other Options*

### **EBCDIC and ASCII CCSID**

Specifies the EBCDIC to ASCII conversion scheme to use. Please note that the iSeries is an EBCDIC machine and PDF is an ASCII specification. Spool PDF Overlay/400 will convert data from the specified EBCDIC character set ID to the specified ASCII character set ID. For more information refer to AS/400 National Language Support, Appendix G.2 "Code Pages and CCSID's"

#### **Notes:**

**1)** Specified CCSID's will be checked by issuing a test string to convert. Errors will be reported back to the user. For a list of errors and their meanings refer to "OS/400 National Language API's", Chapter 3.2.2 "CDRCVRT API Feedback Codes and Conditions". No error message does not insure a proper conversion. We recommend you test the conversion by creating a PDF and displaying it in Adobe Acrobat.

**2)** CCSIDs 37 and 437 are US English EBCDIC and ASCII.

# **DEFINE TAILORING OPTIONS**

**F3 (Return)** 

Press F3 to exit without updating.

# *Access the BDS Software Server*

If **F14** is chosen, the screen showing BDS Software Server options is displayed. To access the BDS Software Server the AS/400 must be connected to the Internet. The following display will appear:

```
12/03/01 11:45:21 BDS Software Server Display 
 Select one of the following: 
  1. Check for updates 
  2. Download Software Update 
  3. Download Software Patch 
  4. Upload Captured Problem Data 
 Option: 
F3=Exit F12=Exit
```
Some of the following options require a user ID and password. If you do not have one, contact BDS Administration. These options use the Internet to connect to a server at Broderick Data Systems. Therefore your AS/400 must be connected to the Internet. If behind a firewall, the firewall must allow outbound sessions through it.

## **Check for updates**

Retrieves the latest available release of the product. Displays the BDS and OS/400 prerequisite releases required to install the latest release of the product.

## **Download Software Update**

Downloads the latest release of the product into save files on your system. The update procedure can then be done using these save files. The product may be active and running while you perform this download.

### **Download Software Patch**

Downloads objects into a save file on your system. Usually you will use this option while working with BDS tech support.

# **SPOOL PDF OVERLAY/400™**

## **Upload Captured Problem Data**

Uploads a save file on your system (containing objects that you have saved) into a save file on the BDS server. Usually you will use this option while working with BDS tech support.

### **F3 (Return)**

Press F3 to exit.

## **F12 (Return)**

Press F12 to exit.